## **Требования, необходимые для обмена электронными доверенностями**

Для обмена электронными доверенностями с ООО «Пивоваренная компания «Балтика» ТЭК необходимо:

- 1. Подписать с Балтикой типовое Дополнительное соглашение об обмене посредством системы Монолит Инфо, программного обеспечения оператора ЭДО «Сфера.Курьер» доверенностями, совершенными в электронной форме, уполномочивающими представителя транспортной компании на получение товарно-материальных ценностей, которые указаны в доверенности;
- 2. Предоставить Балтике заявление об участии в ЭДО (о присоединении к ЭДО) с присоединением к программному обеспечению Оператора ЭДО «Сфера.Курьер» https://esphere.ru, подписанное единоличным исполнительным органом, имеющим право действовать от имени транспортной компании без доверенности (на текущий момент возможен обмен электронными доверенностями с Балтикой только через оператора ЭДО «Сфера. Курьер»);
- 3. Предоставить Балтике «Информационное письмо» образец высылает ОИ Балтики при обращении. Письмо оформить на фирменном бланке компании.
- 4. Получить в Аккредитованном удостоверяющем центре средства электронной подписи, содержащие ключ электронной подписи и ключ проверки электронной подписи, а также сертификат ключа проверки электронной подписи и передать заверенную единоличным исполнительным органом транспортной компании или уполномоченным представителем транспортной компании копию сертификата ключа проверки электронной подписи, выданного Аккредитованным удостоверяющим центром, содержащего указание на лицо, являющееся единоличным исполнительным органом транспортной компании и уполномоченное выдавать доверенности от имени транспортной компании;

Транспортная компания подписывает электронную доверенность **только ключом проверки электронной подписи Генерального Директора (без права передоверия)**. Генеральный Директор транспортной компании не должен передавать ЭЦП третьим лицам. Ответственность за подписание ЭЦП Генерального Директора третьими лица лежит на Генеральном Директоре транспортной компании.

- 5. Заверенную копию Сертификата ключа с «живой» синей печатью и «Информационное письмо» нужно прислать ОИ Балтики в оригинале. Без оригиналов документов подключение к обмену невозможно.
- 6. Уведомлять Балтику об изменении лица, имеющего право выдачи Электронных доверенностей (единоличного исполнительного органа, генерального директора) не позднее чем на следующий день после произошедших изменений.

## Обязательные данные необходимы для работы с ЭДО:

- код клиента в ТО;
- ИНН клиента;
- серийный номер сертификата;
- отпечаток ключа сертификата;
- дата начала / окончания действия сертификата;
- идентификатор УЦ (наименование);
- ФИО и должность подписанта
- GUID

При изменении любого из указанных выше атрибутов транспортная компания обязана незамедлительно сообщить на Балтику, иначе обмен электронными доверенностями будет технически не возможен.

## **Инструкция по работе с электронной доверенностью в обработке требований на транспорт**

1. На WEB-портале в РМ «Обработка требований на транспорт» необходимо выбрать требование/карточку, по которому вы хотите предоставить доверенность на водителя и нажать на оранжевую сервисную кнопку *«Создать доверенность»* на карточке.

Электронная доверенность создается менеджером транспортной компании только по исходящим маршрутам с филиалов ЗАРАНЕЕ. Для рейсов, где требуется догруз (например, сначала загрузка пивом потом догруз ЦМС) нужно создавать только одну (1 шт.) электронную доверенность.

Для бутылки, банки и другой тары, а также всех входящих рейсов на филиалы электронная доверенность не должна создаваться (кнопка Создать доверенность активна не будет).

Также на текущий момент не доступна функция обмена доверенностями на площадках, где не установлена система Управления грузовым двором (Нижний Новгород, Краснодар, частично по отгрузкам с ЦМС – *мы работаем над тем, чтобы включить все площадки к обмену электронными доверенностями.*), по таким требованиям кнопка «*Создать доверенность*» отсутствует.

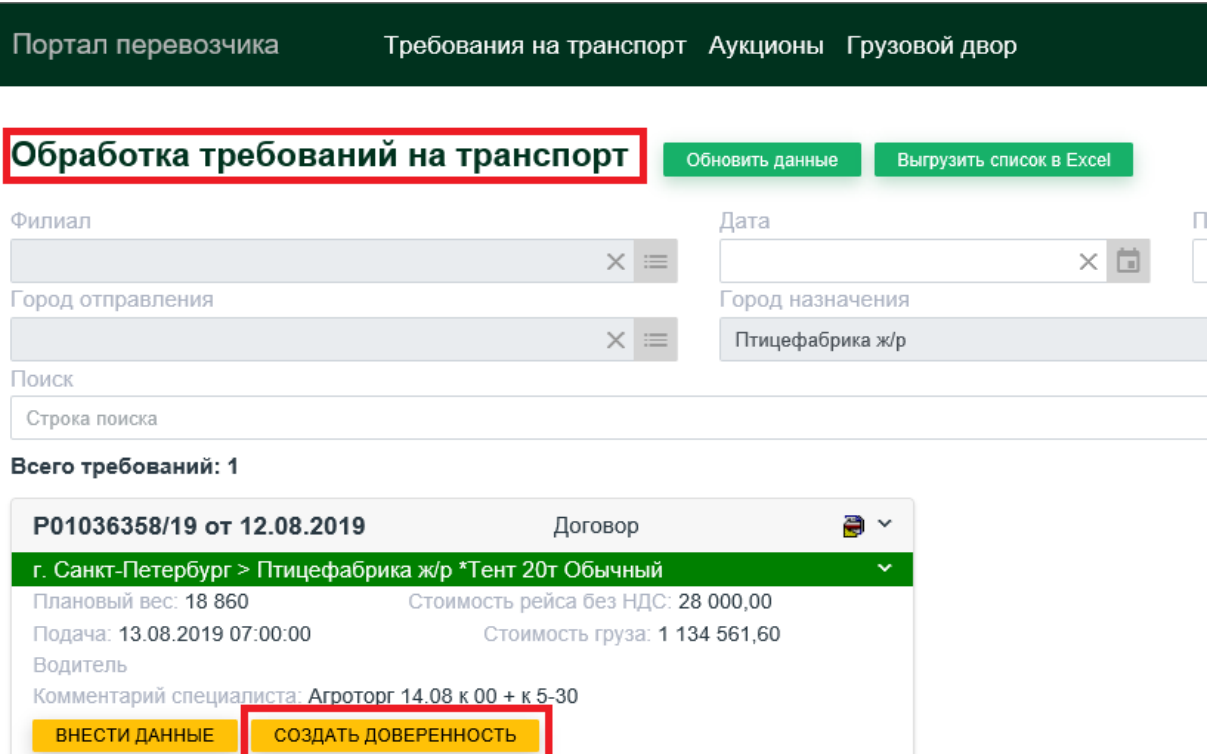

2. Если заключено соглашение об ЭДО, и вы планируете отправить электронную доверенность на водителя, необходимо **сперва заполнять доверенность**, чтобы не вносить атрибуты дважды.

Все заполненные поля в доверенности автоматически подтянутся в атрибуты требования и будут доступны в рабочих местах специалистов Балтики.

Если Вы первоначально заполнили данные в атрибутах требований, то при создании электронной доверенности необходимо, чтобы данные в доверенности и ранее внесённые данные полностью совпадали.

**ВАЖНО:** если между Балтикой и транспортной компанией подписано соглашение об обмене электронными доверенностями, то применение бумажных доверенностей должно быть сведено к минимуму (форм-мажорные ситуации). На ежемесячной основе мы будет предоставлять статистику по использованию функционала.

Все данные необходимо заполнять согласно формату, указанному в договоре. Корректная электронная доверенность должна быть направлена на Балтику не позднее чем за 2 часа до прибытия водителя на погрузку.

Формат ввода данных на WEB – портале согласно договору:

- государственный регистрационный номер транспортного средства (тягача) и государственный номер полуприцепа – «Х999ХХ99/ХХ999999», данные вводятся с большой буквы без пробелов.
- марка ТС выбирается из классификатора на WEB портале;
- фамилия, имя, отчество водителя полностью «ИВАНОВ ИВАН ИВАНОВИЧ», данные вводятся с большой буквы.
- номер мобильного телефона «(900)9999999», данные вводятся без +7, только код региона и номер, без пробелов.
- номер и дату доверенности «1» от 01.01.2019, формат ввода даты число.месяц.год. Номер доверенности Вы имеете право присваивать равный собственной нумерации (любой) или равный номеру требования, по которому осуществляется рейс, но номера электронных доверенностей не должны дублироваться. Срок действия электронной доверенности не должен превышать 10 календарных дней.
- номер водительского удостоверения 99СА999999, данные вводятся с большой буквы без пробелов.

После внесения данных по водителю в доверенность, необходимо нажать *«Сохранить доверенность»*.

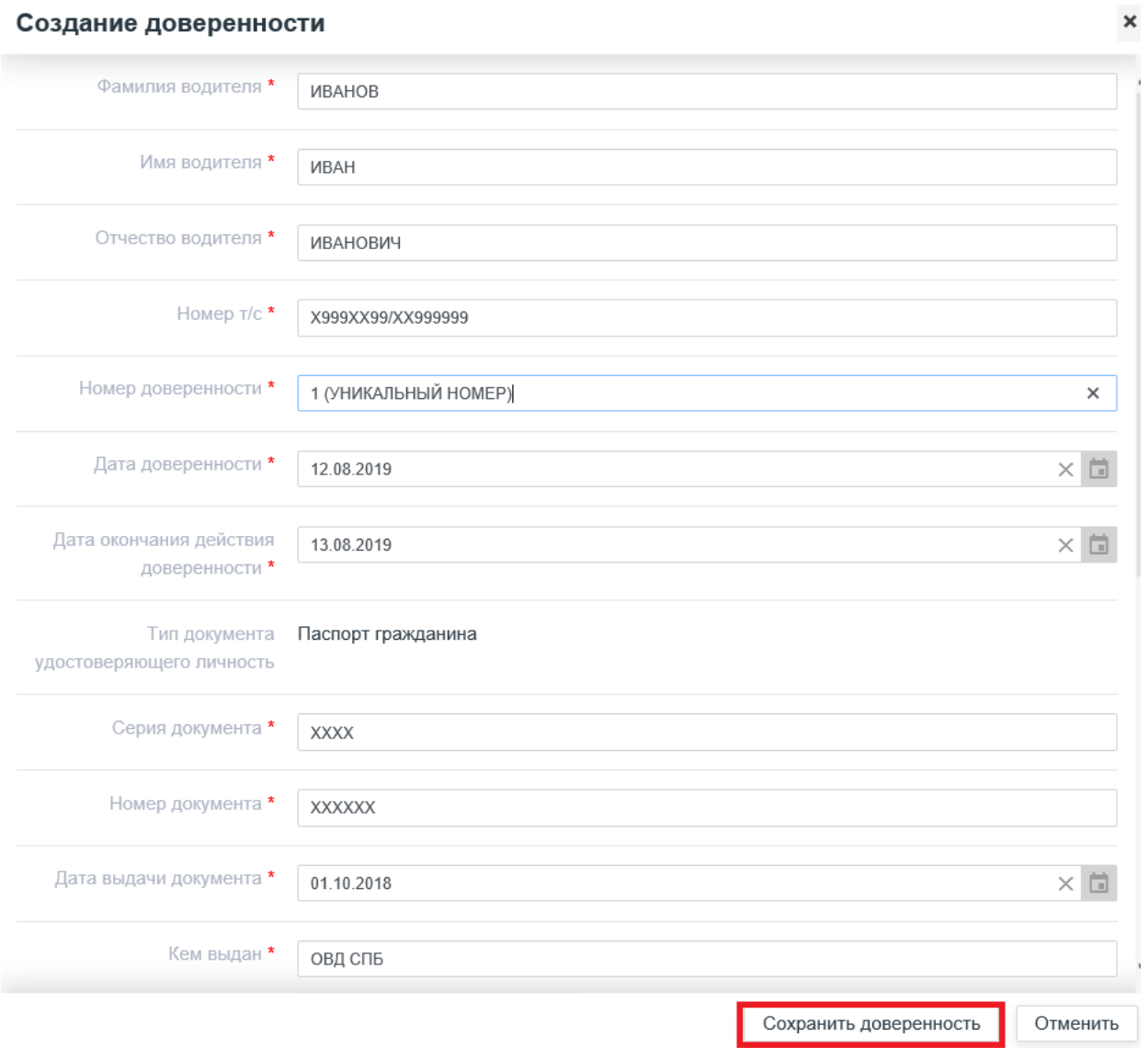

3. После сохранения необходимо сохранить сформированный XML-файл доверенности в любую локальную папку на компьютере.

4. Для контроля статуса обработки электронной доверенности на WEB-портале в РМ «Обработка требований на транспорт» доступны признаки обработки электронной доверенности:

Признаки ЭДО: 'ЭД не требуется' 'ЭД не оформлена ТЭК' 'XML файл создан, но ЭД не принята Балтикой' 'ЭД принята Балтикой' 'ЭД отвергнута Балтикой' 'Сохранена скан-копия вложения'

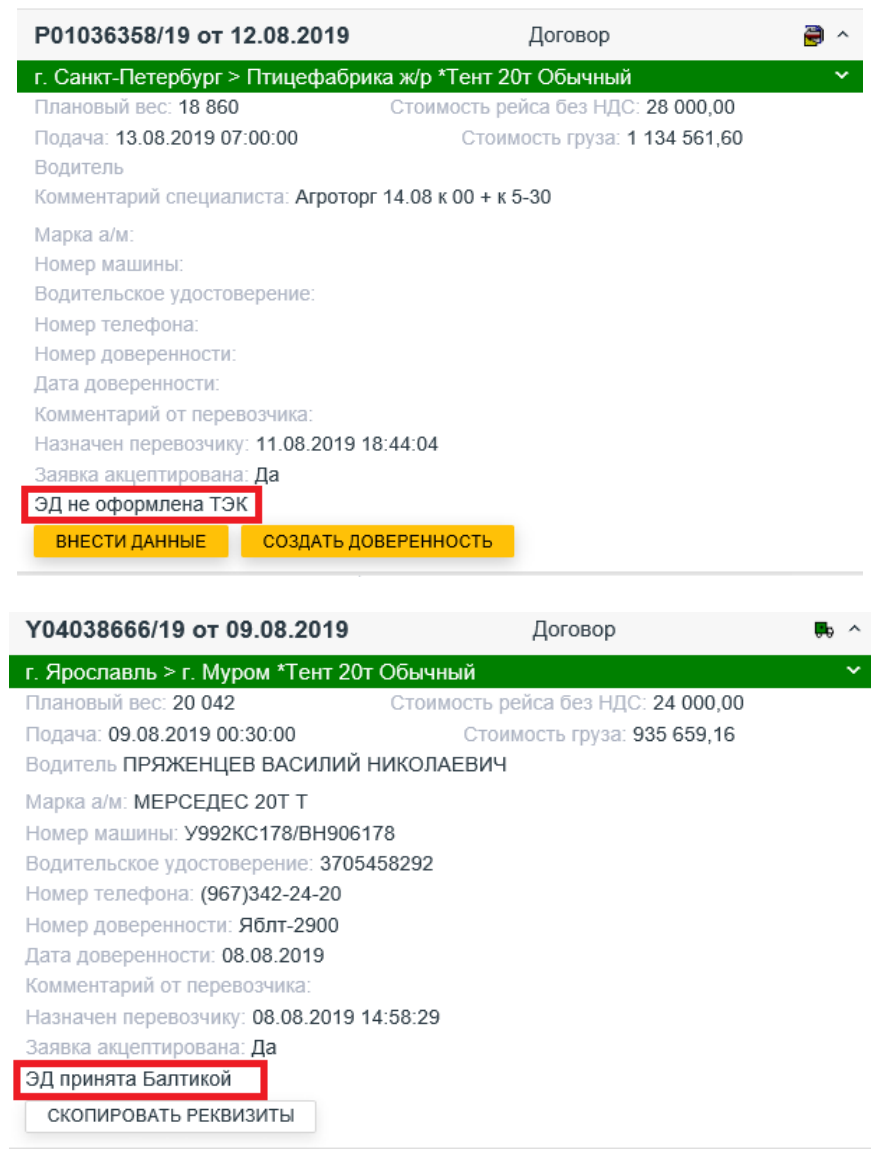

5. В рабочем месте Оператора ЭДО «Сфера.Курьер» необходимо загрузить сохраненный сформированный XML: файл из вашей локальной папки, подписать доверенность и отправить XML, подписанный КЭП генерального директора.

**Доверенность возможно подписывать только ключом электронной подписи Генерального директора (Транспортная компания подписывает электронную доверенность только ключом проверки электронной подписи Генерального Директора (без права передоверия). Генеральный Директор транспортной компании не должен передавать ЭЦП третьим лицам. Ответственность за подписание ЭЦП Генерального Директора третьими лица лежит на Генеральном Директоре транспортной компании).**

**В случае смены Генерального директора или сертификата ключа проверки электронной подписи Генерального директора необходимо уведомлять Балтику об изменении лица, имеющего право выдачи Электронных доверенностей (единоличного исполнительного органа, генерального директора) не позднее чем на следующий день после произошедших изменений.**

6. Подробная информация по работе с электронным документооборотом в рабочем месте Оператора ЭДО «Сфера.Курьер» выложена на сайте [https://esphere.ru,](https://esphere.ru/) а также статусы обмена.

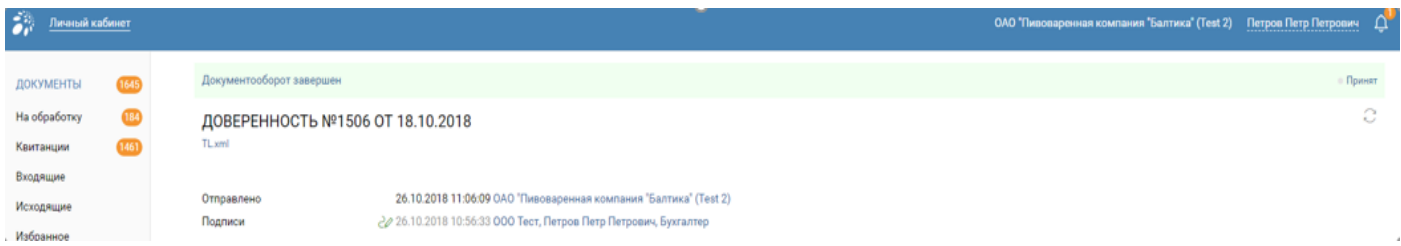

7. По факту прибытия водителя на выписку оператор производит сверку оригиналов документов водителя (согласно договору – паспорт, ВУ, документы на тягач и прицеп) с данными в отправленной вами электронной доверенности.

Далее Балтика может сделать следующие операции:

- принять (акцептовать) доверенность, если данные совпадают с оригиналами документов и выписать документы на основании ЭД;
- отклонить (в случае наличия расхождений и других ошибок) с указанием комментариев и дождаться получения новой корректной электронной доверенности или произвести отгрузки по оригиналу бумажной доверенности в случае форс-мажора;
- «перевести в бумагу» электронную доверенность, т.е. произвести отгрузку по оригиналу бумажной доверенности, в случае невозможности отправки и/или исправления электронной.

7.1. В случае когда представитель Балтики принимает (акцептует) электронную доверенность, менеджер транспортной компании в рабочем месте Оператора ЭДО «Сфера.Курьер» получаете уведомление об акцепте, электронная доверенность считается принятой и водитель допускается на погрузку (*зеленое поле «Документооборот завершен – Принят»).*

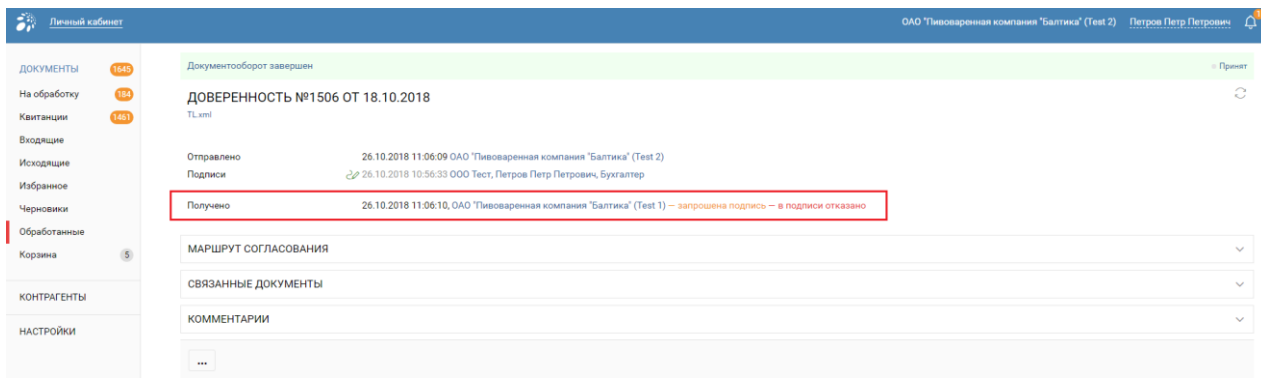

7.2. В случае, когда представитель Балтики отклоняет доверенность, менеджер транспортной компании получает уведомление с комментарием в рабочем месте Оператора ЭДО «Сфера Курьер» и должен исправить электронную доверенность согласно комментариям и повторно направить исправленный документ, подписав КЭП генерального директора (*красное поле «Документооборот завершен – Отклонен*») в течение часа или уведомить сотрудников выписки о невозможности отправки новой корректной электронной доверенности и предоставить водителю оригинал бумажной доверенности.

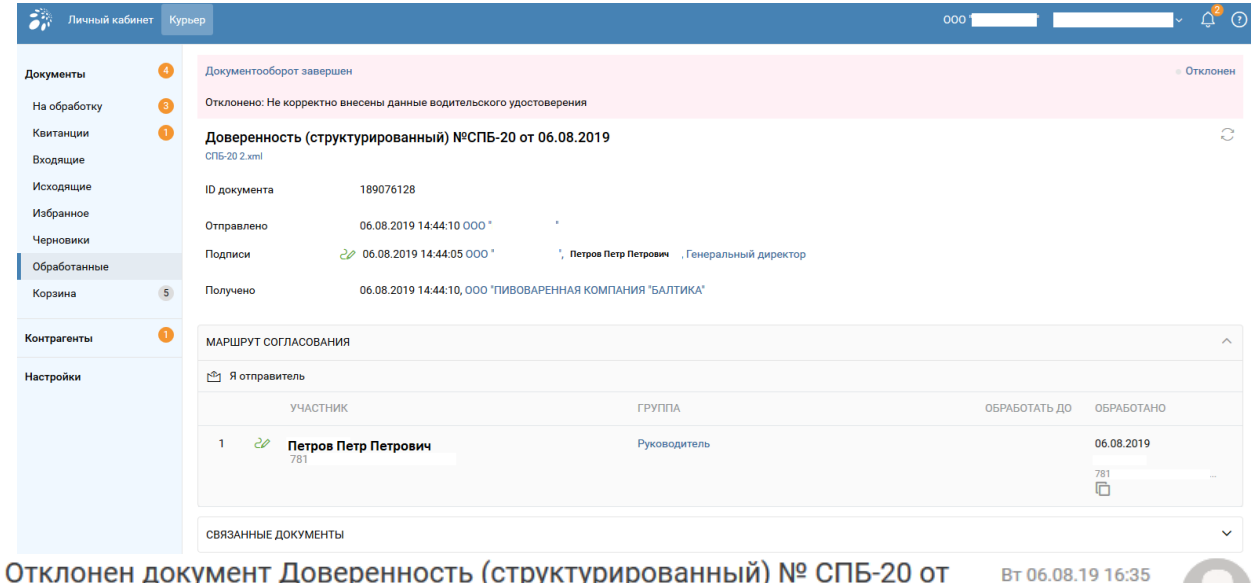

" для компании ООО "ПИВОВАРЕННАЯ компании ООО" КОМПАНИЯ "БАЛТИКА"

<courier@noreply.esphere.ru>

Доверенность (структурированный) №СПБ-20 от 06.08.2019 от компании ООО " (*VHH* 78 . КПП 78 ) для компании ООО "ПИВОВАРЕННАЯ КОМПАНИЯ "БАЛТИКА" (ИНН 7802849641, КПП 780201001) ОТКЛОНЕН.

Причина отклонения: Не корректно внесены данные водительского удостоверения

Чтобы просмотреть документ, войдите в сервис https://courier.esphere.ru.

СФЕРА Курьер Обмен электронными документами http://www.esphere.ru

7.3. В случае, когда водитель транспортной компании был замен или заменены данные водителя транспортной компании, а электронная доверенность уже была подписана и направлена через Оператора ЭДО «Сфера.Курьер на Балтику, представитель Балтики отклоняет доверенность, менеджер транспортной компании получает уведомление с комментарием в рабочем месте Оператора ЭДО «Сфера Курьер» и должен исправить электронную доверенность на Webпортале в рабочем месте «Обработка требований на транспорта» в течение часа или уведомить сотрудников выписки о невозможности отправки новой корректной электронной доверенности и предоставить водителю оригинал бумажной доверенности.

Менеджер транспортной компании вновь создает доверенность (см. пункты выше), указывает новые реквизиты водителя и подписывает и направляет через Оператора ЭДО «Сфера.Курьер на Балтику. Каждая доверенность имеет свой уникальный номер, который не должен повторяться, иначе доверенность не будет принята и будет постоянно отклоняться.

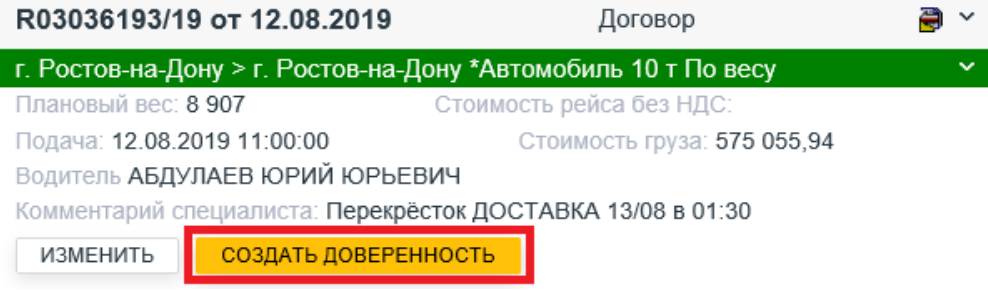

Случаи замены водителей после подписания электронной доверенности должны быть сведены к минимуму. Просьба проверять водителей на готовность выполнять рейс перед отправкой электронной доверенности. Просьба не запускать процедуру аннулирования электронной доверенности, данная процедура находиться в стадии разработки, при реализации аннулирования электронной доверенности (данного функционала) Вас дополнительно уведомим и проведем необходимое обучение.

7.4. В случае, когда транспортная компания не имеет возможность перенаправить исправленную электронную доверенность или изначально не может предоставить электронный документ, возможен допуск водителя на погрузку по оригиналу бумажной доверенность с подпись генерального директора, оформленному согласно требованиям Договора между Балтикой и транспортной компанией.

Все реквизиты транспортной компании и договора с ней в бумажной доверенности должны быть актуальны, при наличии неверных ссылок на договора и т.д. в бумажной доверенности, водитель на погрузку допущен не будет.

Транспортная компания подписывая ДС принимает на себя обязательства полностью перейти на обмен электронными доверенностями и отказаться от бумажной доверенности. Бумажные доверенности должны быть выведены из обращения и стать исключением, в случаях, когда без бумажной доверенности не отгрузиться, в иных случая использование электронной доверенностью является приоритетной.

7.5. На ежемесячной основе Балтика будет предоставлять отчет по использованию функционала обмена электронными доверенностями. В случае если доля электронных документов по всем требованиям, где была необходима электронная доверенность, будет ниже 90% в течение 3-х месяцев, соглашение об обмене доверенностями будет расторгнуто.

## **Функция «Скопировать реквизиты»**

8. Функция «Скопировать реквизиты» - копирует данные водителей, которые были сохранены в массиве данных после принятия Балтикой электронной доверенности через рабочее место Оператора ЭДО «Сфера.Курьер».

Если данные на водителя были внесены в карточку по кнопке «ВНЕСТИ ДАННЫЕ», то Вы их увидите в заполненных данных доверенности, как и было раньше.

Для автоматического внесения данных по водителям, которые ранее выполняли рейсы, нужно нажать кнопку «Скопировать реквизиты» в форме создания доверенности.

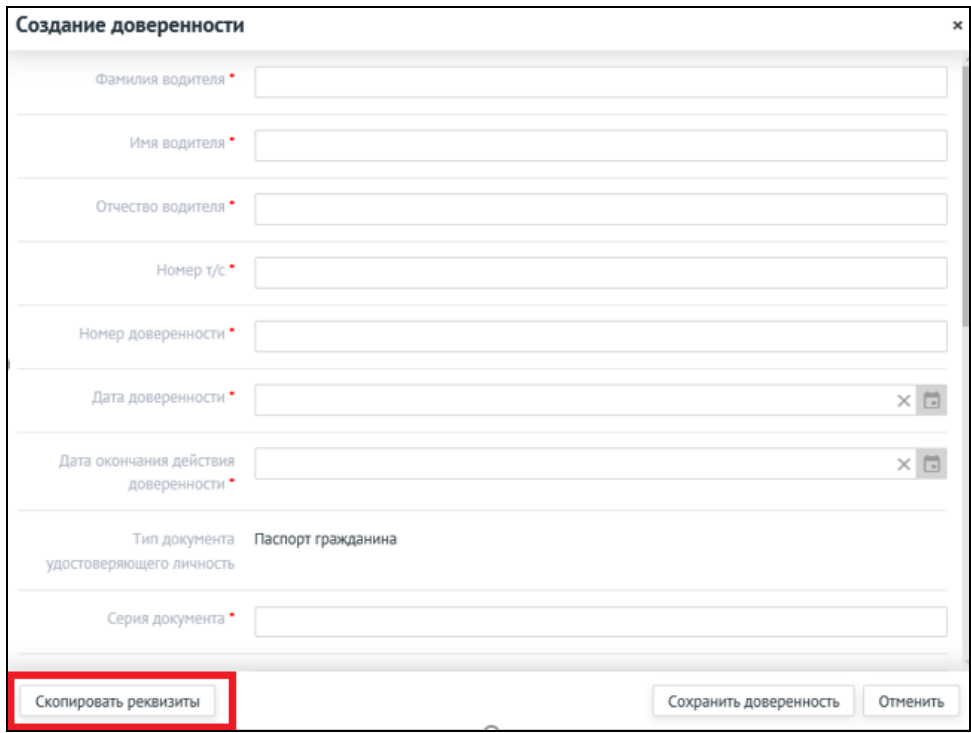

Период отбора определяется параметрами (даты представления, если они указаны, на основной форме («Обработка требований на транспорт»). Если параметры на основной форме не заполнены, то период устанавливается от текущей даты автоматически (– 30 дней, +3 дня к текущему дню). Дату можно изменить в открывшейся форме «Поиск реквизитов», доступны фильтры.

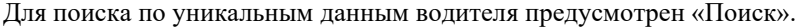

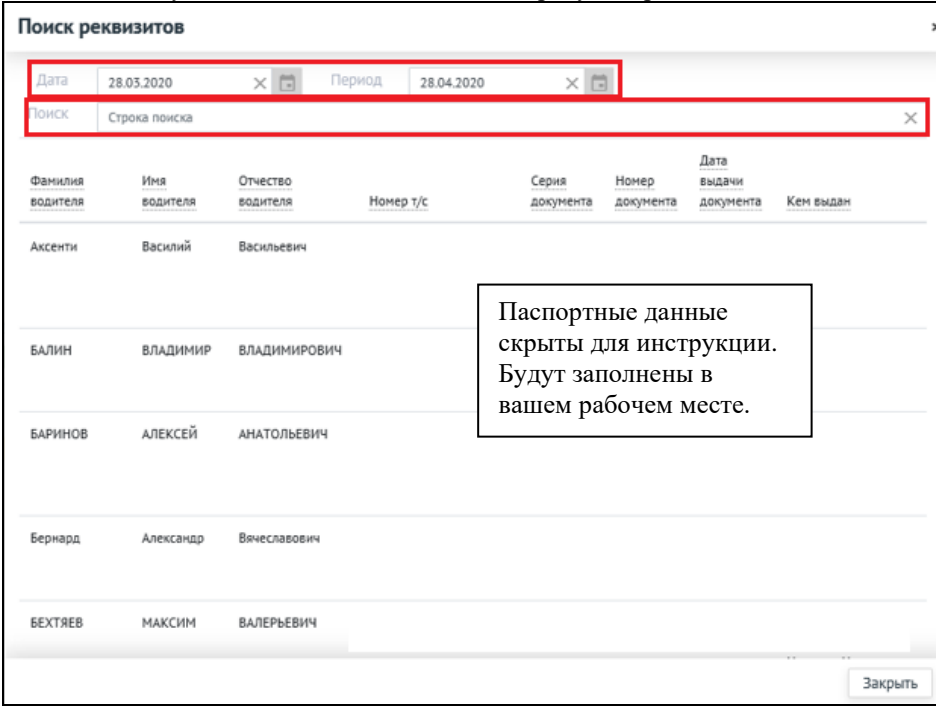

В строке «Поиск» осуществляется поиск водителя по буквенным и цифровым параметрам (Фамилия, Имя, Отчество, паспортные данные, номер т\с и т.д.).

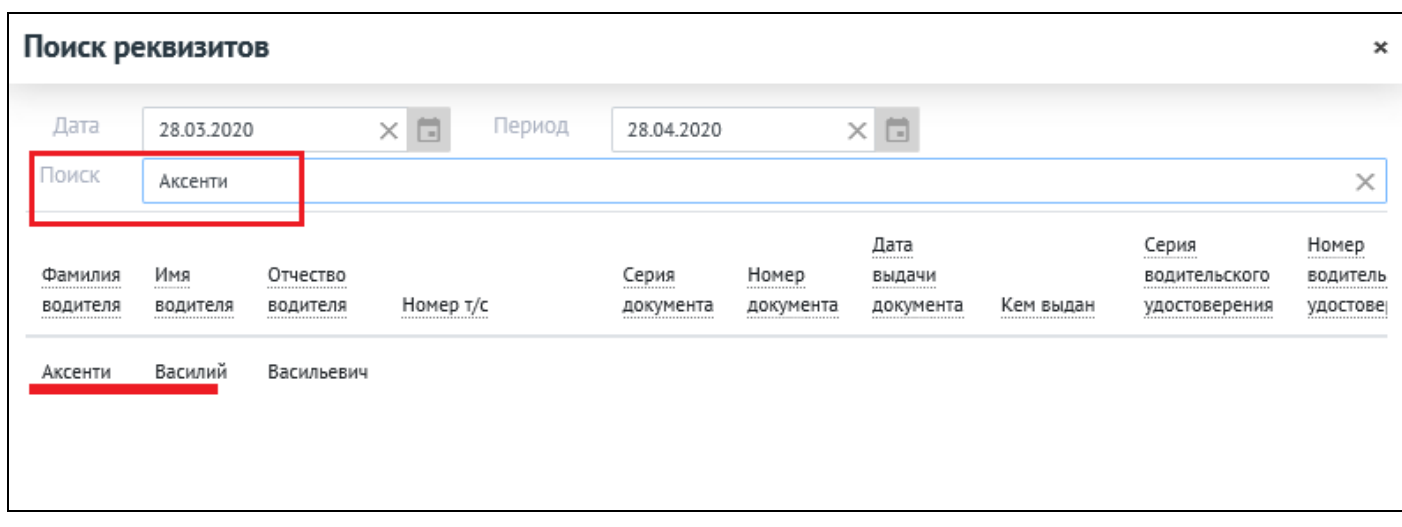

На отобранную для копирования запись необходимо навести курсор и подтвердить выбор нажатием кнопки мыши.

После этого данные доверенности из этой строки будут скопированы в новую доверенность. Останется указать номер доверенности, дату начала действия доверенности и дату окончания действия доверенности. Сохраняем данные нажав на

Обновить данные

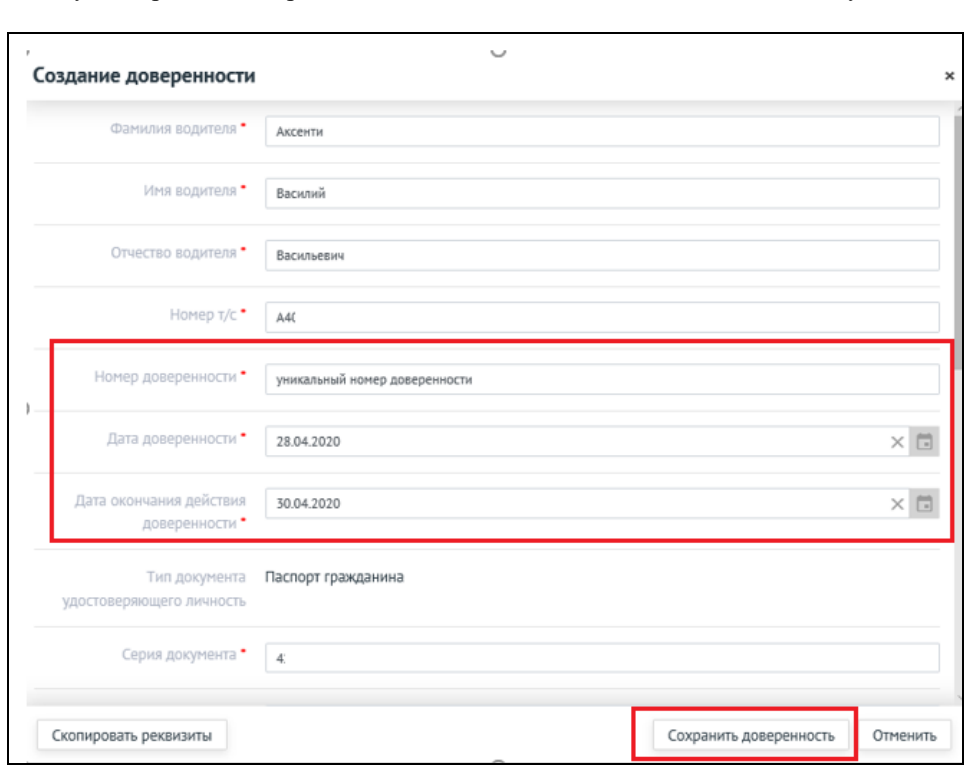

кнопку «Сохранить доверенность». Обновляем данные - нажимаем кнопку .

Формируется файл XML, который в рабочем месте Оператора ЭДО «Сфера.Курьер», необходимо загрузить из вашей локальной папки, подписать доверенность и отправить XML, подписанный КЭП генерального директора.

Если необходимо внести изменения в данные доверенности, то вы можете это сделать, исправив данные руками или повторить шаги копирования данных автоматически с указанием нового номер доверенности, если ранее она была отклонена Балтикой. **Напоминаю № доверенности должен быть уникальный**. Важно формировать актуальный файл XML с последними обновлениями и именно его загружать в рабочее место Оператора ЭДО «Сфера.Курьер».